# **Reservationless-Plus® Conference Call Account Information for Mechanical Engineering**

#### THIS IS NOT AN OPERATOR ASSISTED CALLING ACCOUNT

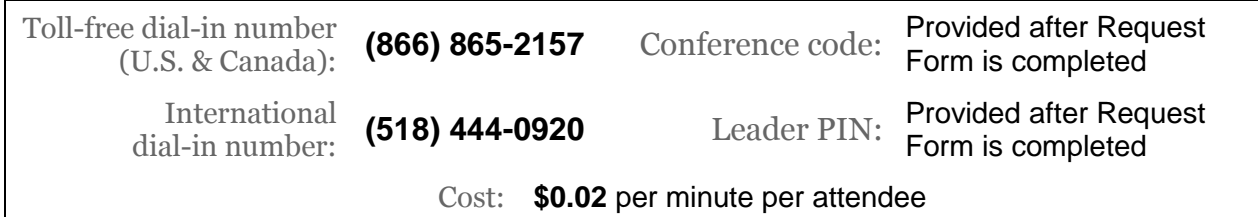

### **Getting started:**

- 1. Give your participants the date and time of the call, the dial-in number and your conference code.
- 2. At the specified time, call the dial-in number, then enter your conference code, followed by #.
- 3. When prompted, press \*, then enter your leader PIN, followed by #.
- 4. Your participants join the conference by call, the dial-in number and entering the conference code.

# **Operator Assisted® Conference Call Account Information for Mechanical Engineering**

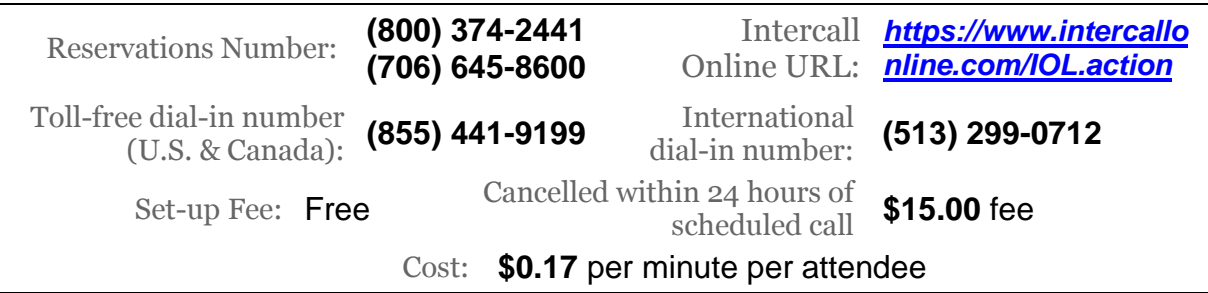

### **Getting started:**

1. Schedule your reservation online using InterCall Online or by calling your reservations number listed above.

- 2. You will be assigned a conference code.
- 3. Give your participants the date and time of the call, your conference code, and your participants' dial-in number.

4. At the specified time, you and your participants dial your Operator Assisted number. You will be greeted by an operator and placed into your conference.

\* 24-hour Cancellation policy: If you cancel prior to 24 hours in advance of an Operator Assisted call, you will NOT be charged. If you cancel within that 24 hour window, you will be charge \$15.00.

## **ME's InterCall Unified Meeting® (Web Conferencing) Account Information**

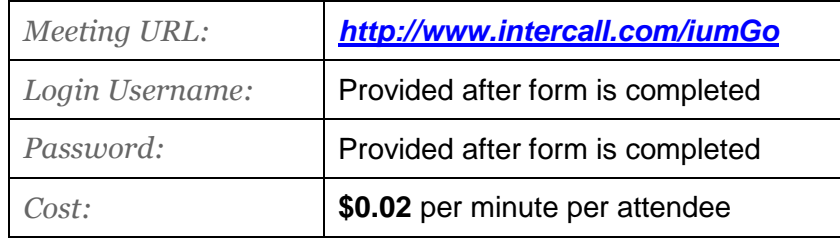

#### **Getting started:**

- 1. To install InterCall Unified Meeting visit [http://www.intercall.com/iumGo.](http://www.intercall.com/iumGo)
- 2. Follow the on-screen instructions. Enter your user login and password when prompted.
- 3. Once installed, schedule a meeting using the button in your calendar or start an instant meeting by clicking the icon in your taskbar.

## *Questions? Please contact:*

*Julie Gilasevitch Tori Piorek Jennifer Dahal ME 1100 ME 2101 ME 3101 612-625-4099 612-625-6808 612-626-8111 [mepurch@umn.edu](mailto:mepurch@umn.edu) [pior0003@me.umn.edu](mailto:pior0003@me.umn.edu) [jdahal@umn.edu](mailto:jdahal@umn.edu)*

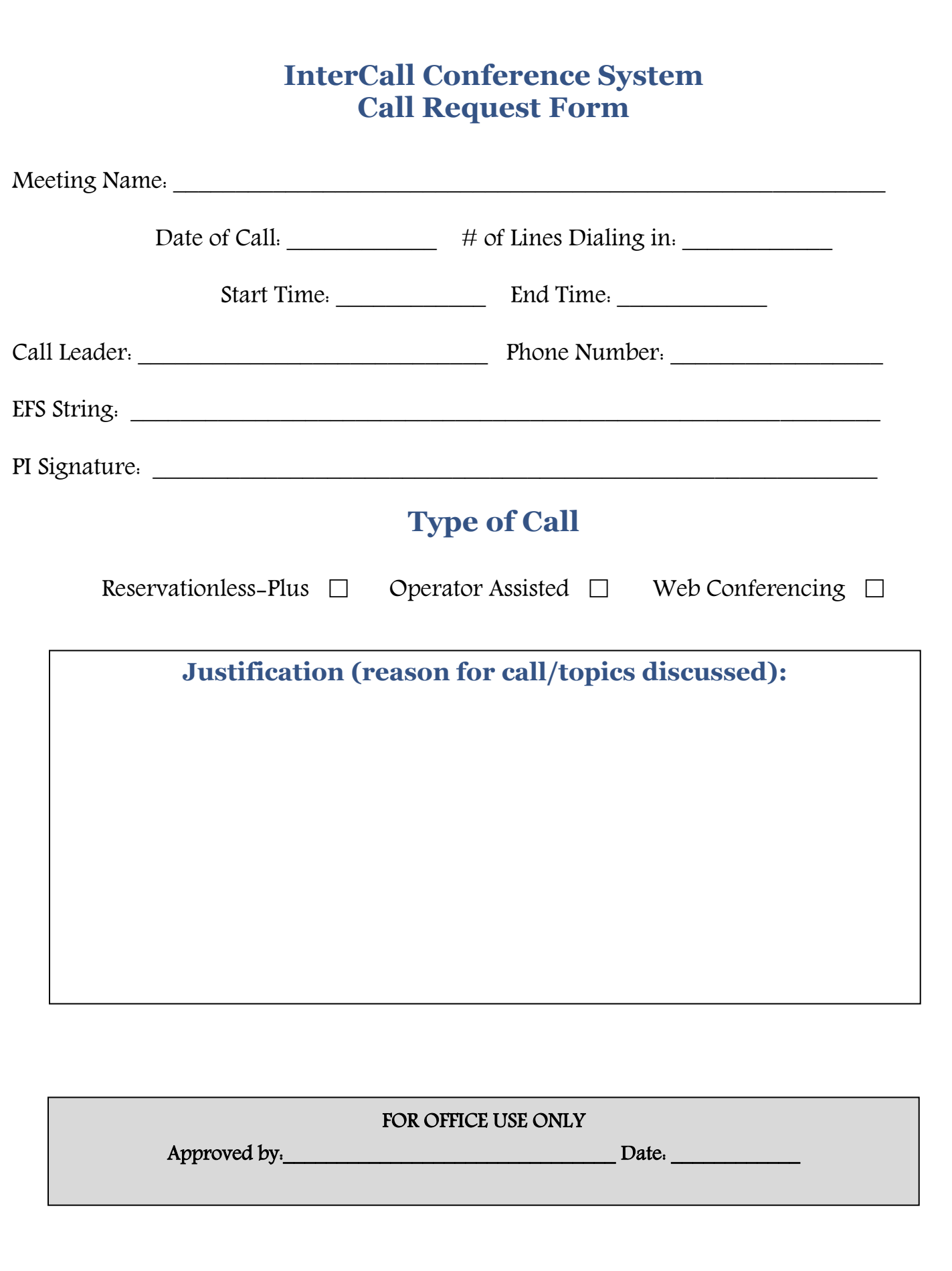